# **Scottish Non Residential Membership Online (Azolve) Membership Guidelines**

# **Existing Members – How do I login?**

- **1. How do I log in? Follow this link:- [www.scottishswimmingmembers.com](http://www.scottishswimmingmembers.com/)**
- In the Member Login section type in your User Name and password in the appropriate fields and click Login

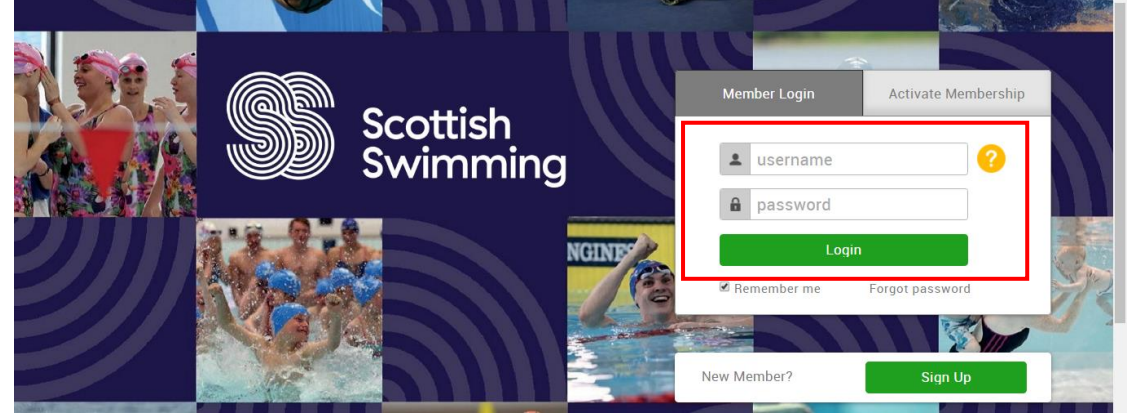

## **2. What do I do if I don't know my password?**

- Type your User Name into the username field and click on Forgot password. An email (check 'Junk' folder) will be sent to the email address held on your member/user record containing a password reset link. Your username is normally your Email Address or Membership Number
- Click the link in the email and you will be able to reset your password

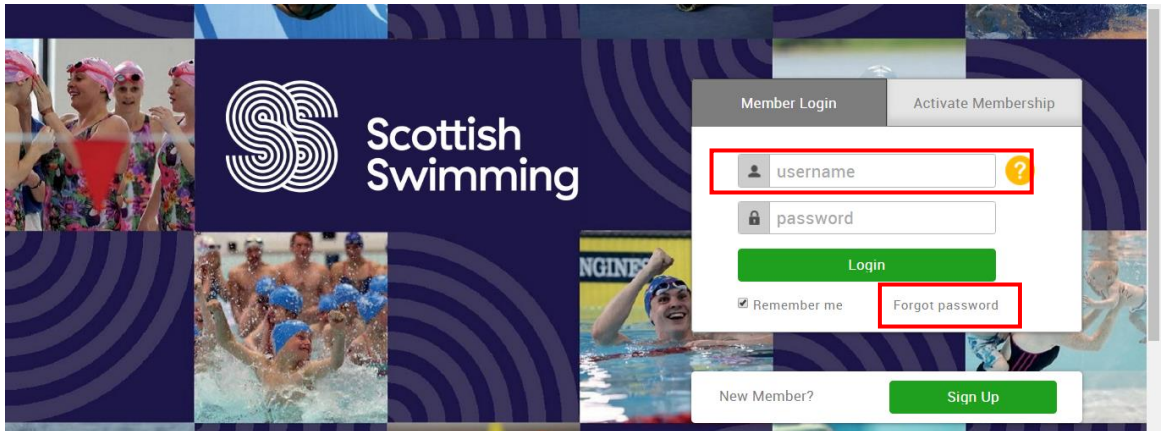

## **3. What do I do if I don't know my User Name?**

- Your User Name should have been notified via email. If you registered on the Membership system yourself you would receive an email automatically. If Scottish Swimming added you to the system they should have triggered an email notification
- If in doubt please contact info@scottishswimming.com to confirm your User Name, **please do not sign up again** if you have already been a member of Scottish Swimming as this will create a duplicate record
- Note Scottish Swimming cannot see your password so will not be able to advise that, they can trigger the password reset process which is the same process that would happen if you click Forgot password yourself

#### **4. Select Club:-**

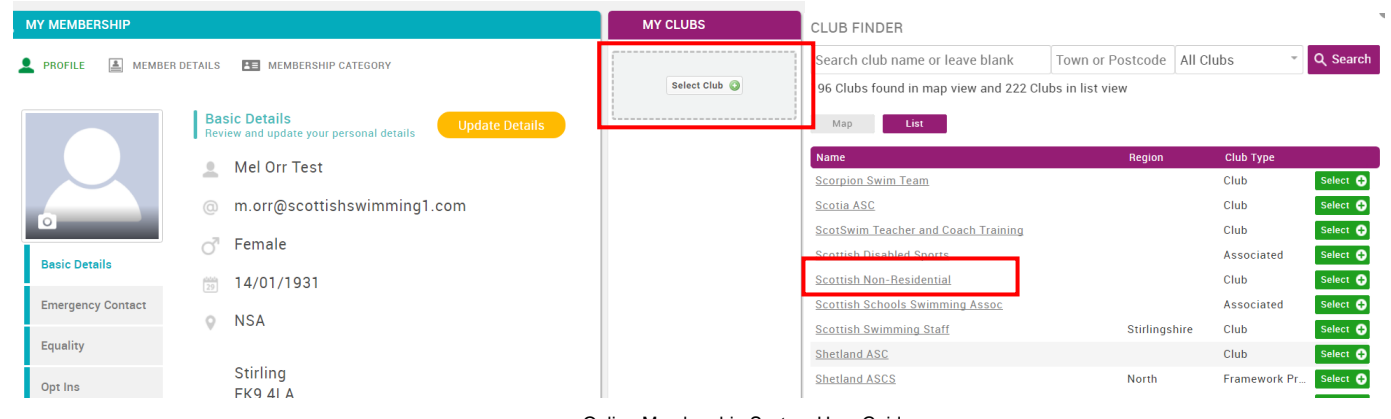

Online Membership System User Guide **[www.scottishswimmingmembers.com](http://www.scottishswimmingmembers.com/)**

#### **5. Add a membership category**

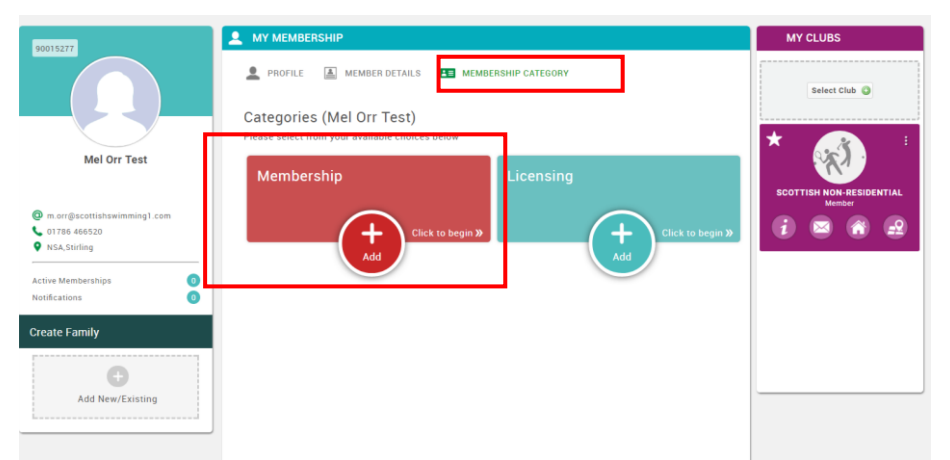

Buy the Swimmer Membership – click the 3 tick boxes and Finish

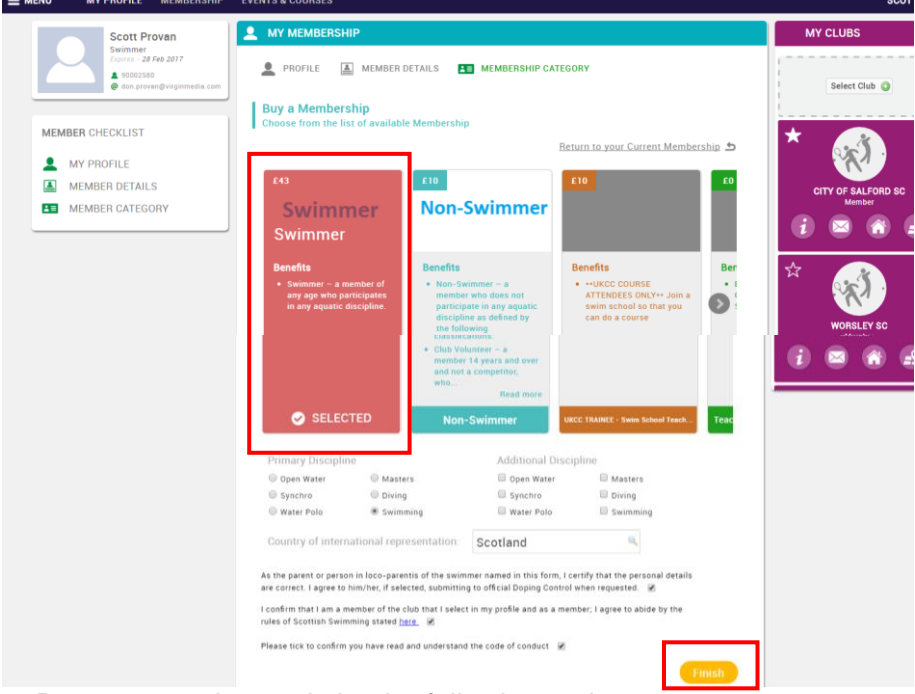

- 4. Payment can be made by the following options:-
	- Cheque made payable to 'SASA' Ltd
	- Card payment made by contacting Scottish Swimming Office on 01786 466520
	- BACS send an email to [info@scottishswimming.com](mailto:info@scottishswimming.com) requesting the details

**\*Please note you do not need to send the membership form if you are renewing/joining online. \*Applying for the first time – please send proof of eligibility**